1. Acquire the latest version of Auto Setup.

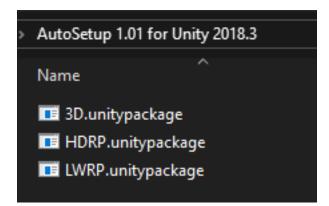

## 2. Open Unity Editor.

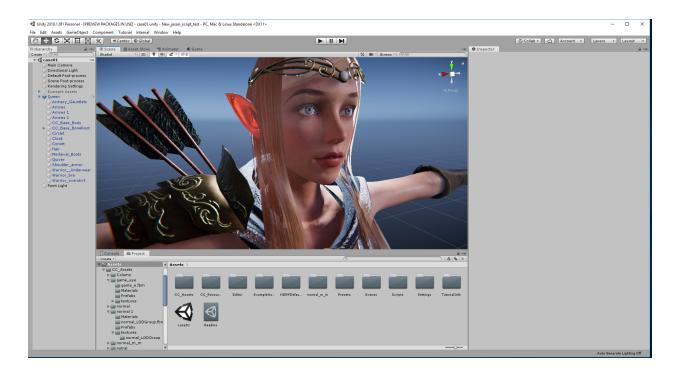

3. Re-imported LWRP.unitypackage, HDRP.unitypackage or 3D.unitypackage to the project section to replace old version.

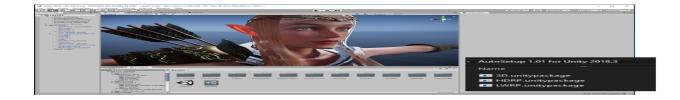

\*Updates to Auto Setup will remove all textures on all Character Creator / iClone characters. Please reconfigure your material settings after updating Auto Setup.

Reallusion FAQ https://kb.reallusion.com/Product/52843/How-to-update-Character-Creator-iClone-Auto-Setup-on-Unity-v2